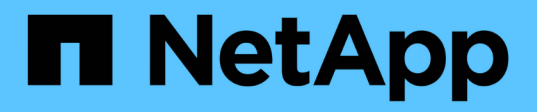

### **Raccolta di informazioni pre-transizione dal Workbook per la valutazione dell'inventario**

ONTAP 7-Mode Transition

NetApp December 19, 2023

This PDF was generated from https://docs.netapp.com/it-it/ontap-7mode-transition/sanhost/concept\_what\_the\_inventory\_collect\_tool\_is.html on December 19, 2023. Always check docs.netapp.com for the latest.

# **Sommario**

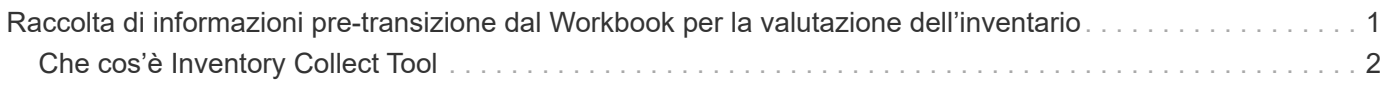

## <span id="page-2-0"></span>**Raccolta di informazioni pre-transizione dal Workbook per la valutazione dell'inventario**

Nel *Inventory Assessment Workbook* sono disponibili informazioni necessarie nelle varie fasi della transizione. È necessario raccogliere e registrare queste informazioni prima di iniziare la transizione, in modo da poterle fare riferimento in base alle necessità durante l'intero processo.

#### **Fasi**

- 1. Utilizzare lo strumento di raccolta dell'inventario (ICT) per generare il *Workbook di valutazione dell'inventario*.
- 2. Aprire il *Inventory Assessment Workbook*.
- 3. Selezionare la scheda **LUN**.
- 4. Nella colonna **LUN name**, identificare e registrare il nome del LUN da trasferire.
- 5. Selezionare la scheda **SAN host LUN**.
- 6. Nella colonna **SCSI Device ID**, identificare e registrare il nome del dispositivo SCSI.
- 7. Nella colonna **OS Device ID**, identificare e registrare il nome del dispositivo DMMP per il LUN da trasferire.
- 8. Nella colonna **Filesystems**, identificare e registrare il file system configurato sul dispositivo DMMP.
- 9. Nella colonna **UUID**, identificare e registrare il numero UUID del LUN.
- 10. Nella colonna **Mount**, identificare e registrare la directory in cui è montato il dispositivo DMMP.
- 11. Selezionare la scheda **LVM**.
- 12. Nella colonna **Physical Volume Name** (Nome volume fisico), identificare e registrare i dispositivi DMMP utilizzati dal volume logico.
- 13. Selezionare la scheda **SAN host LVM**.
- 14. Nella colonna **Volume Group Name**, identificare e registrare il gruppo di volumi.
- 15. Nella colonna **Logical Volume Path**, identificare e registrare il volume logico.
- 16. Selezionare la scheda **SAN host Filesystems**.
- 17. Nella colonna **filesystem**, identificare e registrare il file system configurato sul volume logico.
- 18. Nella colonna **Mount**, identificare e registrare la directory in cui sono montati i volumi logici.
- 19. Selezionare la scheda **GRUB Configuration** (Configurazione GRUB).
- 20. Nella colonna **initrd**, identificare e registrare l'immagine initrd da modificare.
- 21. Selezionare la scheda **HBA host SAN**.

Viene inoltre visualizzata la scheda **iSCSI SAN Interfaces** (interfacce SAN iSCSI) per identificare il numero IQN iSCSI e gli indirizzi IP configurati sui controller 7-Mode.

22. Nella colonna **Target IPs (iSCSI)** identificare e registrare le sessioni iSCSI per i controller 7-Mode.

#### **Informazioni correlate**

[Che cos'è Inventory Collect Tool](#page-3-0)

## <span id="page-3-0"></span>**Che cos'è Inventory Collect Tool**

Inventory Collect Tool (ICT) è un'utility standalone per la raccolta di informazioni di configurazione e inventario su storage controller 7-Mode, host collegati a controller e applicazioni in esecuzione su questi host per valutare la preparazione alla transizione di questi sistemi. È possibile utilizzare ICT per generare informazioni sulle LUN e sulla configurazione necessaria per la transizione.

L'ICT genera un *Inventory Assessment Workbook* e un file XML di Inventory Report che contiene i dettagli di configurazione dei sistemi storage e host.

L'ICT è disponibile per gli host ESXi, 5.x, ESXi 6.x e Windows.

#### **Informazioni sul copyright**

Copyright © 2023 NetApp, Inc. Tutti i diritti riservati. Stampato negli Stati Uniti d'America. Nessuna porzione di questo documento soggetta a copyright può essere riprodotta in qualsiasi formato o mezzo (grafico, elettronico o meccanico, inclusi fotocopie, registrazione, nastri o storage in un sistema elettronico) senza previo consenso scritto da parte del detentore del copyright.

Il software derivato dal materiale sottoposto a copyright di NetApp è soggetto alla seguente licenza e dichiarazione di non responsabilità:

IL PRESENTE SOFTWARE VIENE FORNITO DA NETAPP "COSÌ COM'È" E SENZA QUALSIVOGLIA TIPO DI GARANZIA IMPLICITA O ESPRESSA FRA CUI, A TITOLO ESEMPLIFICATIVO E NON ESAUSTIVO, GARANZIE IMPLICITE DI COMMERCIABILITÀ E IDONEITÀ PER UNO SCOPO SPECIFICO, CHE VENGONO DECLINATE DAL PRESENTE DOCUMENTO. NETAPP NON VERRÀ CONSIDERATA RESPONSABILE IN ALCUN CASO PER QUALSIVOGLIA DANNO DIRETTO, INDIRETTO, ACCIDENTALE, SPECIALE, ESEMPLARE E CONSEQUENZIALE (COMPRESI, A TITOLO ESEMPLIFICATIVO E NON ESAUSTIVO, PROCUREMENT O SOSTITUZIONE DI MERCI O SERVIZI, IMPOSSIBILITÀ DI UTILIZZO O PERDITA DI DATI O PROFITTI OPPURE INTERRUZIONE DELL'ATTIVITÀ AZIENDALE) CAUSATO IN QUALSIVOGLIA MODO O IN RELAZIONE A QUALUNQUE TEORIA DI RESPONSABILITÀ, SIA ESSA CONTRATTUALE, RIGOROSA O DOVUTA A INSOLVENZA (COMPRESA LA NEGLIGENZA O ALTRO) INSORTA IN QUALSIASI MODO ATTRAVERSO L'UTILIZZO DEL PRESENTE SOFTWARE ANCHE IN PRESENZA DI UN PREAVVISO CIRCA L'EVENTUALITÀ DI QUESTO TIPO DI DANNI.

NetApp si riserva il diritto di modificare in qualsiasi momento qualunque prodotto descritto nel presente documento senza fornire alcun preavviso. NetApp non si assume alcuna responsabilità circa l'utilizzo dei prodotti o materiali descritti nel presente documento, con l'eccezione di quanto concordato espressamente e per iscritto da NetApp. L'utilizzo o l'acquisto del presente prodotto non comporta il rilascio di una licenza nell'ambito di un qualche diritto di brevetto, marchio commerciale o altro diritto di proprietà intellettuale di NetApp.

Il prodotto descritto in questa guida può essere protetto da uno o più brevetti degli Stati Uniti, esteri o in attesa di approvazione.

LEGENDA PER I DIRITTI SOTTOPOSTI A LIMITAZIONE: l'utilizzo, la duplicazione o la divulgazione da parte degli enti governativi sono soggetti alle limitazioni indicate nel sottoparagrafo (b)(3) della clausola Rights in Technical Data and Computer Software del DFARS 252.227-7013 (FEB 2014) e FAR 52.227-19 (DIC 2007).

I dati contenuti nel presente documento riguardano un articolo commerciale (secondo la definizione data in FAR 2.101) e sono di proprietà di NetApp, Inc. Tutti i dati tecnici e il software NetApp forniti secondo i termini del presente Contratto sono articoli aventi natura commerciale, sviluppati con finanziamenti esclusivamente privati. Il governo statunitense ha una licenza irrevocabile limitata, non esclusiva, non trasferibile, non cedibile, mondiale, per l'utilizzo dei Dati esclusivamente in connessione con e a supporto di un contratto governativo statunitense in base al quale i Dati sono distribuiti. Con la sola esclusione di quanto indicato nel presente documento, i Dati non possono essere utilizzati, divulgati, riprodotti, modificati, visualizzati o mostrati senza la previa approvazione scritta di NetApp, Inc. I diritti di licenza del governo degli Stati Uniti per il Dipartimento della Difesa sono limitati ai diritti identificati nella clausola DFARS 252.227-7015(b) (FEB 2014).

#### **Informazioni sul marchio commerciale**

NETAPP, il logo NETAPP e i marchi elencati alla pagina<http://www.netapp.com/TM> sono marchi di NetApp, Inc. Gli altri nomi di aziende e prodotti potrebbero essere marchi dei rispettivi proprietari.